<u>Google Kubernetes Engine (GKE)</u> (https://cloud.google.com/kubernetes-engine/)

<u>Documentation</u> (https://cloud.google.com/kubernetes-engine/docs/) <u>Guides</u>

# Scaling an application

This page explains how to scale a deployed application in Google Kubernetes Engine.

### Overview

#### When you deploy an application

(https://cloud.google.com/kubernetes-engine/docs/how-to/deploying-workloads-overview) in GKE, you define how many *replicas* of the application you'd like to run. When you *scale* an application, you increase or decrease the number of replicas.

Each replica of your application represents a Kubernetes Pod that encapsulates your application's container(s).

# Before you begin

To prepare for this task, perform the following steps:

Ensure that you have enabled the Google Kubernetes Engine API.

#### ENABLE GOOGLE KUBERNETES ENGINE API (HTTPS://CONSOLE.CLOUD.GOOGLE.COM/APIS/LIBRA

- Ensure that you have installed the <u>Cloud SDK</u> (https://cloud.google.com/sdk/downloads).
- Set your default <u>project ID</u> (https://support.google.com/cloud/answer/6158840):

gcloud config set project [PROJECT\_ID]

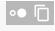

 If you are working with zonal clusters, set your default <u>compute zone</u> (https://cloud.google.com/compute/docs/zones#available):

gcloud config set compute/zone [COMPUTE\_ZONE]

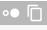

• If you are working with regional clusters, set your default <u>compute region</u> (https://cloud.google.com/compute/docs/zones#available):

gcloud config set compute/region [COMPUTE\_REGION]

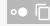

Update gcloud to the latest version:

gcloud components update

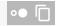

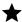

**Note:** You can override these default settings in gcloud commands using the --project, --zone, and --region operational flags.

## Inspecting an application

Before scaling your application, you should inspect the application and ensure that it is healthy.

To see all applications deployed to your cluster, run kubectl get [CONTROLLER]. Substitute [CONTROLLER] for deployments, statefulsets, or another controller object type.

For example, if you run kubectl get deployments and you have created only one Deployment, the command's output should look similar to the following:

| NAME   | DESIRED | CURRENT | UP-TO-DATE | AVAILABLE | AGE |
|--------|---------|---------|------------|-----------|-----|
| my-app | 1       | 1       | 1          | 1         | 10m |

The output of this command is similar for all objects, but may appear slightly different. For Deployments, the output has six columns:

- NAME lists the names of the Deployments in the cluster.
- DESIRED displays the desired number of replicas, or the desired state, of the application, which you define when you create the Deployment.
- CURRENT displays how many replicas are currently running.
- UP-TO-DATE displays the number of replicas that have been updated to achieve the desired state.
- AVAILABLE displays how many replicas of the application are available to your users.
- AGE displays the amount of time that the application has been running in the cluster.

In this example, there is only one Deployment, my-app, which has only one replica because its desired state is one replica. You define the desired state at the time of creation, and you can change it at any time by scaling the application.

### Inspecting StatefulSets

Before scaling a StatefulSet, you should inspect it by running **kubectl describe statefulset** my-app.

In the output of this command, check the **Pods Status** field. If the **Failed** value is greater than 0, scaling might fail.

If a StatefulSet appears to be unhealthy, run kubectl get pods to see which replicas are unhealthy. Then, run kubectl delete [POD], where [POD] is the name of the unhealthy Pod.

Attempting to scale a StatefulSet while it is unhealthy may cause it to become unavailable.

# Scaling an application

The following sections describe each method you can use to scale an application. The **kubect1** scale method is the fastest way to scale. However, you may prefer another method in some situations, like when updating configuration files or when performing in-place modifications.

KUBECTL SCALE
kubectl scale
(https://kubernetes.io/docs/reference/generated/kubectl/kubectl-commands#scale)
lets your instantaneously change the number of replicas you want to run your application.
To use kubectl scale, you specify the new number of replicas by setting the --replicas flag. For example, to scale my-app to four replicas, run the following command, substituting [CONTROLLER] for deployment, statefulset, or another controller object type:
kubectl scale [CONTROLLER] my-app --replicas 4
If successful, this command's output should be similar to deployment "my-app" scaled.
Next, run kubectl get [CONTROLLER] my-app. The output should look similar to the following:

| NAME                                                       | DESIRED | CURRENT | UP-TO-DATE | AVAILABLE | AGE | 0 |  |  |  |
|------------------------------------------------------------|---------|---------|------------|-----------|-----|---|--|--|--|
| my-app                                                     | 4       | 4       | 4          | 4         | 15m |   |  |  |  |
| Note: It may take several minutes for scaling to complete. |         |         |            |           |     |   |  |  |  |

# **Autoscaling Deployments**

You can autoscale Deployments based on CPU utilization of Pods using **kubect1 autoscale** or from the GKE Workloads menu in Cloud Console.

#### KUBECTL AUTOSCALE

CONSOLE

#### kubectl autoscale

(https://kubernetes.io/docs/reference/generated/kubectl/kubectl-commands#autoscale) creates a HorizontalPodAutoscaler (or HPA) object that targets a specified resource (called the scale target) and scales it as needed. The HPA periodically adjusts the number of replicas of the scale target to match the average CPU utilization that you specify.

**Note:** Your object's Pod template can include a **resources** field that specifies a CPU utilization request for each Pod. To learn more about making resource requests for Pods and containers, refer to <u>Managing</u>

<u>Compute Resources for Containers</u>

(https://kubernetes.io/docs/concepts/configuration/manage-compute-resources-container/)

When you use kubectl autoscale, you specify a maximum and minimum number of replicas for your application, as well as a CPU utilization target. For example, to set the maximum number of replicas to six and the minimum to four, with a CPU utilization target of 50% utilization, run the following command:

kubectl autoscale deployment my-app --max 6 --min 4 --cpu-percent 50

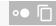

In this command, the --max flag is required. The --cpu-percent flag is the target CPU utilization over all the Pods. This command *does not* immediately scale the Deployment to six replicas, unless there is already a systemic demand.

After running kubectl autoscale, the HorizontalPodAutoscaler object is created and targets the application. When there a change in load, the object increases or decreases the application's replicas.

**Note:** The maximum number of replicas is limited by the cluster's resources. If the cluster has a static number of available nodes, the cluster might run out of resources and prevent some replicated Pods from running. To learn about scaling your cluster, refer to <u>Resizing a Cluster</u>

(https://cloud.google.com/kubernetes-engine/docs/how-to/resizing-a-container-cluster) and Cluster Autoscaling (https://cloud.google.com/kubernetes-engine/docs/concepts/cluster-autoscaler). To see a specific HorizontalPodAutoscaler object in your cluster, run: kubectl get hpa [HPA\_NAME] To see the Horizontal Pod Autoscaler configuration: kubectl get hpa [HPA\_NAME] -o yaml The output of this command is similar to the following: apiVersion: v1 items: - apiVersion: autoscaling/v1 kind: HorizontalPodAutoscaler metadata: creationTimestamp: ... name: [HPA\_NAME] namespace: default resourceVersion: "664" selfLink: ... uid: ... spec: maxReplicas: 10 minReplicas: 1 scaleTargetRef: apiVersion: apps/v1 kind: Deployment name: [HPA\_NAME] targetCPUUtilizationPercentage: 50 status: currentReplicas: 0 desiredReplicas: 0 kind: List metadata: {} resourceVersion: "" selfLink: "" In this example output, the targetCPUUtilizationPercentage field holds the 50 percentage value passed in from the kubectl autoscale example.

To see a detailed description of a specific HorizontalPodAutoscaler object in the cluster:

kubectl describe hpa [HPA\_NAME]

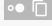

You can modify the HorizontalPodAutoscaler by applying a new configuration file with kubectl apply, using kubectl edit, or using kubectl patch.

To delete a HorizontalPodAutoscaler object:

kubectl delete hpa [HPA\_NAME]

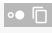

### **Autoscaling with Custom Metrics**

#### Beta

This product or feature is in a pre-release state and might change or have limited support. For more information, see the <u>product launch stages</u> (https://cloud.google.com/products/#product-launch-stages).

You can scale your Deployments based on <u>custom metrics</u>

(https://kubernetes.io/docs/tasks/run-application/horizontal-pod-autoscale/#support-for-custom-metrics) exported from [Stackdriver Kubernetes Engine Monitoring].

To learn how to use custom metrics to autoscale deployments, refer to the <u>Autoscaling Deployments with Custom Metrics</u>

(https://cloud.google.com/kubernetes-engine/docs/tutorials/custom-metrics-autoscaling) tutorial.

**Note:** Stackdriver Kubernetes Engine Monitoring is a Google Cloud service separate from GKE. To use scaling based on custom metrics, you need to associate a paid Stackdriver service account with your Cloud Console project. For more information, refer to the <u>Stackdriver Kubernetes Engine Monitoring documentation</u> (https://cloud.google.com/monitoring/kubernetes-engine/).

### What's next

<u>Learn about exposing your application externally</u>
 (https://cloud.google.com/kubernetes-engine/docs/how-to/exposing-apps).

Except as otherwise noted, the content of this page is licensed under the <u>Creative Commons Attribution 4.0 License</u> (https://creativecommons.org/licenses/by/4.0/), and code samples are licensed under the <u>Apache 2.0 License</u> (https://www.apache.org/licenses/LICENSE-2.0). For details, see our <u>Site Policies</u> (https://developers.google.com/terms/site-policies). Java is a registered trademark of Oracle and/or its affiliates.

Last updated December 4, 2019.